## **Comment télécharger une application sur Play Store**

Ouvrir l'application Play Store

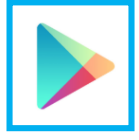

Taper le nom de l'application dans ce champ

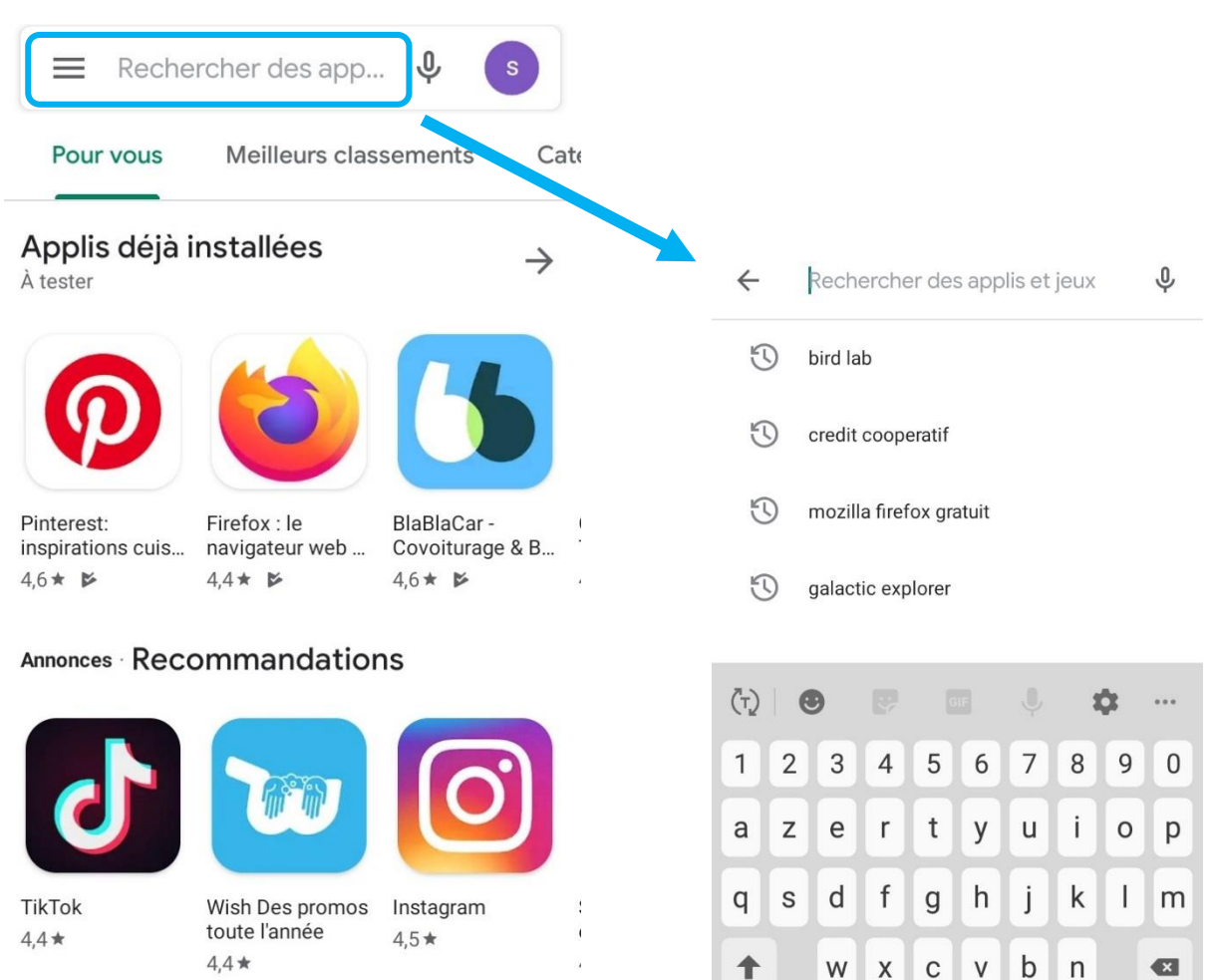

• Validez.

凹

Livres

 $!#1$ 

 $\overline{ }$ 

Français (FR)

 $\alpha$ 

 $\ddot{\phantom{0}}$ 

匪

Films et TV

88

**Applis** 

 $\bigcirc$ 

Jeux

Des propositions s'affichent.

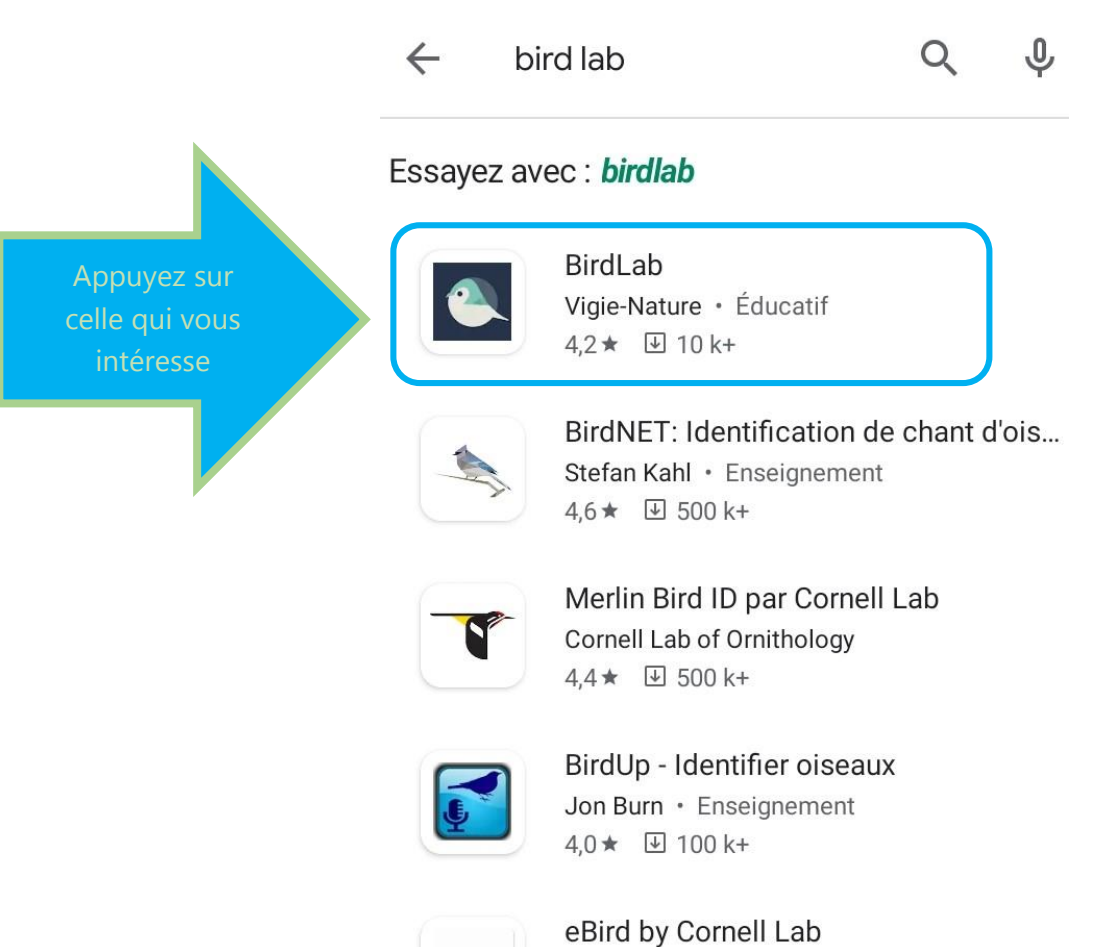

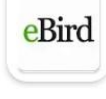

Cornell Lab of Ornithology 4,3★ 图 100 k+

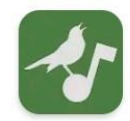

Aves Vox - bird calls from Xeno-Cant... Max Allan Niklasson · Outils  $4.4 \star \quad \boxed{4} \quad 1 \text{ k+}$ 

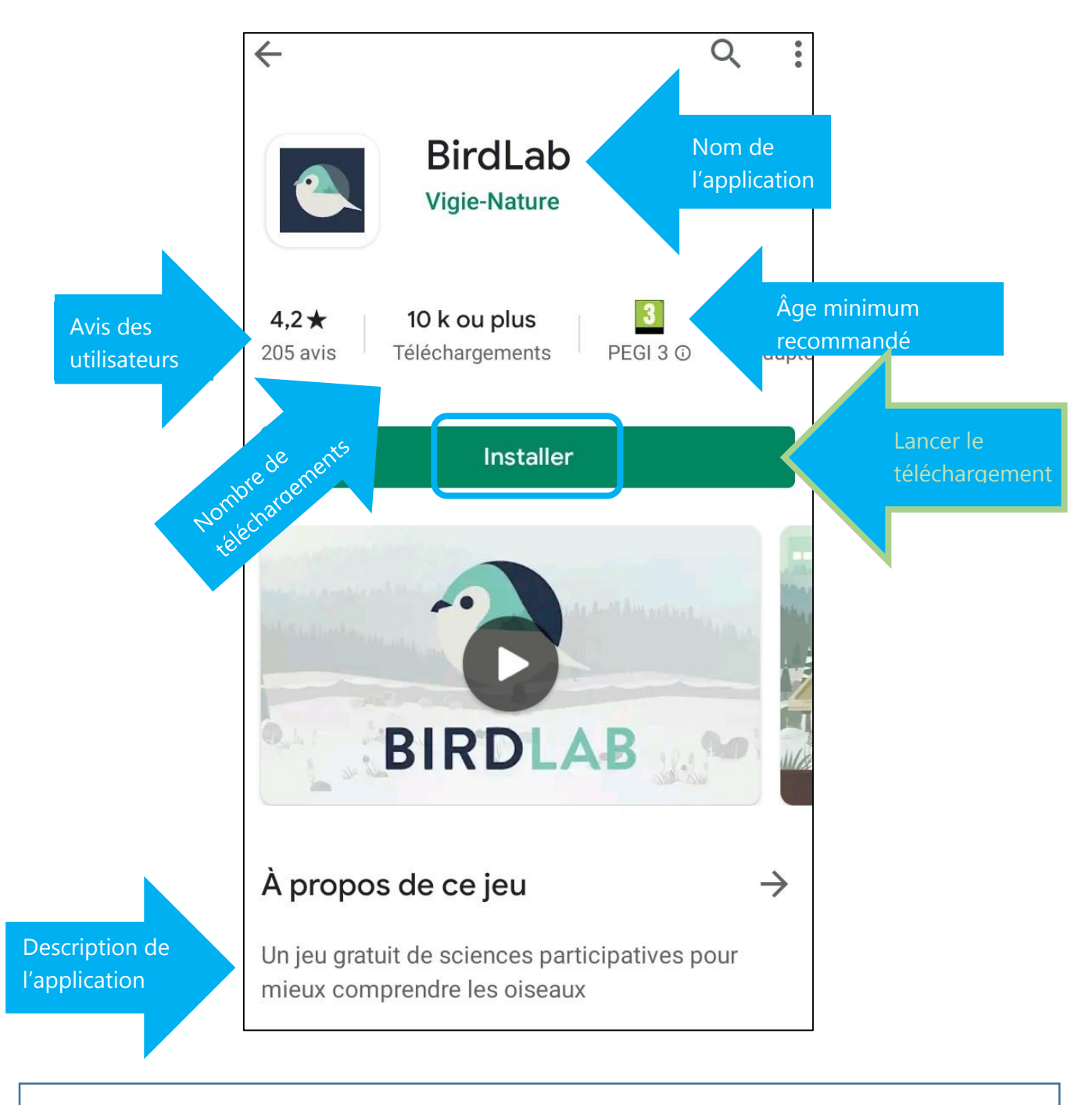

## **Applications gratuites**

Pour les applications gratuites, il vous suffit de vous rendre sur la page de l'application et d'appuyer sur **Installer** puis **Ouvrir**.

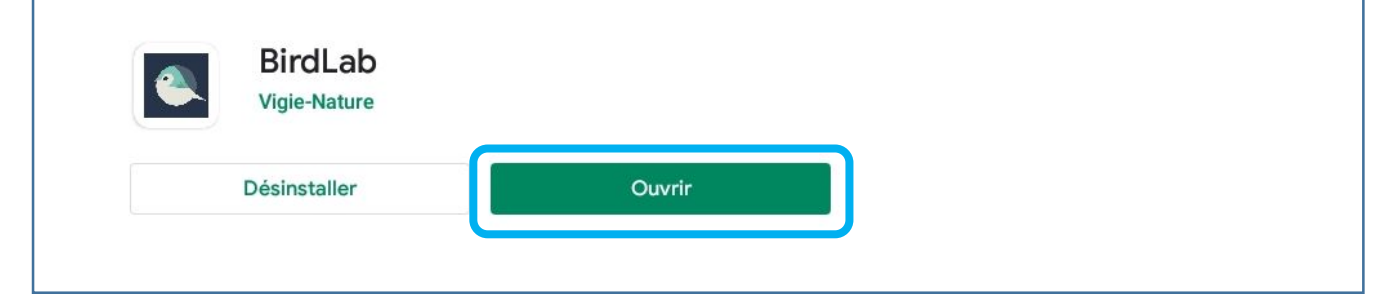

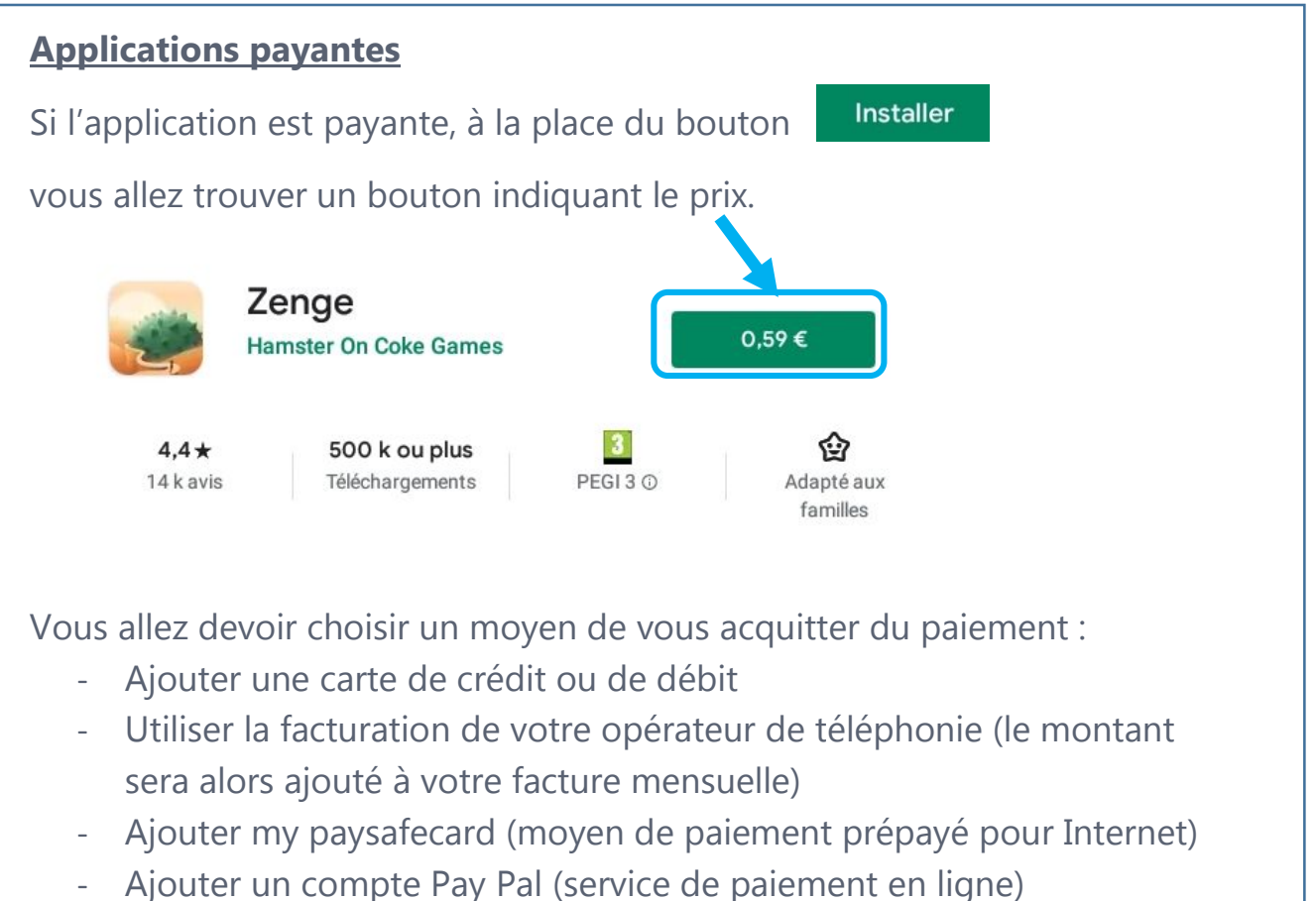

- Utiliser un code (carte prépayée Google Play)
- 

Le téléchargement commencera une fois le type de paiement choisi.

Des droits d'accès peuvent vous être demandés pour le bon fonctionnement de l'application (accéder à la position de cet appareil, autoriser à prendre des photos et enregistrer des vidéos, etc.). Prenez le temps de les lire avant de les accepter.

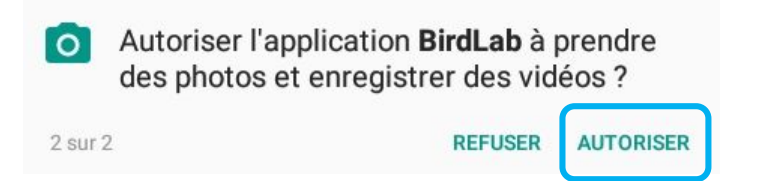